# **Sepural First in TETRA**

powered by SELECTRIC

# **STP 8000 Handfunkgerät**

# **Kurzanleitung**

senur

Alle Rechte vorbehalten. Dieses Dokument darf ohne vorherige schriftliche Genehmigung durch die SELECTRIC Nachrichten-Systeme GmbH in keiner Form weder vollständig noch in Auszügen reproduziert, verändert, vervielfältigt oder mittels elektronischer Systeme verbreitet werden.

Firmen- und Produktnamen in diesem Dokument sind urheber- und patentrechtlich geschützt.

Wir behalten uns das Recht auf Änderung der Informationen in diesem Dokument vor; sie betreffen ausschließlich die in diesem Dokument genannten Produkte. Dieses Dokument ist für Kunden der SELECTRIC Nachrichten-Systeme GmbH und/oder andere Parteien ausschließlich zum Zwecke des Vertrages oder der Vereinbarung bestimmt, gem. denen dieses Dokument übermittelt wurde; kein Teil darf ohne vorherige schriftliche Genehmigung durch SELECTRIC Nachrichten-Systeme GmbH reproduziert oder verbreitet werden.

#### Kontakt:

SELECTRIC Nachrichten-Systeme GmbH Haferlandweg 18 • 48155 Münster E-Mail: beratung@bosfunk.info

© SELECTRIC Nachrichten-Systeme GmbH 03/2009

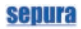

# **Inhalt**

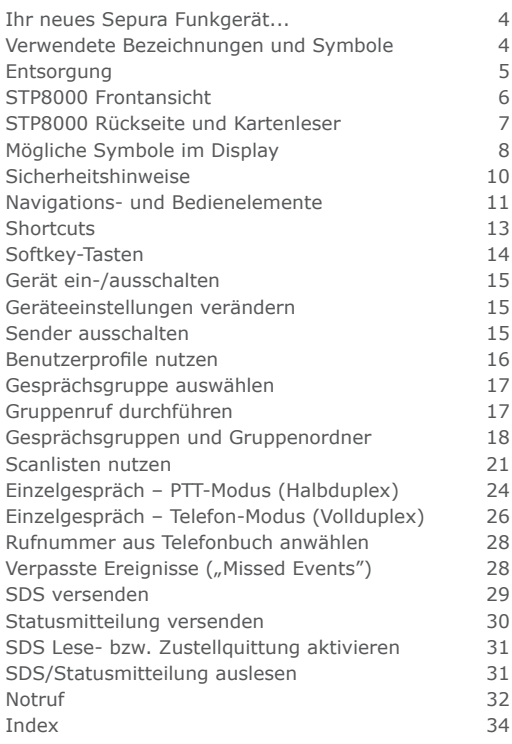

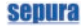

# **Ihr neues Sepura Funkgerät...**

... ist ein bedienfreundliches und besonders zuverlässiges, digitales Endgerät. Es entspricht dem neuesten Stand der digitalen Funktechnik und wird Ihnen daher mit seiner exzellenten Übertragungsqualität und seinen vielfältigen Einsatzmöglichkeiten bei allen Kommunikationsaufgaben gute Dienste leisten.

Diese Kurzanleitung beschreibt die Bedienelemente des Sepura Handfunkgerätes STP8000 sowie grundsätzliche Funktionen. Detaillierte Hinweise und Beschreibungen finden Sie im Benutzerhandbuch des Funkgerätes. Für Zubehör gilt die dem jeweiligen Zubehörprodukt beiliegende Bedienungsanleitung.

### **Verwendete Bezeichnungen und Symbole**

- Die verwendeten Bezeichnungen für Menüs geben eine mögliche Variante wieder. Aufgrund der individuellen Konfigurationsmöglichkeiten und speziellen Anforderungen können die Bezeichnungen von Menüs und Funktionen in Ihrem Funkgerät davon abweichen. Bezeichnungen
	- Symbole In dieser Anleitung werden zur Kennzeichnung von Gefahren, wichtigen Hinweisen bzw. Tipps und Funktionen folgende Zeichen und Symbole eingesetzt.

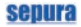

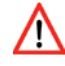

*Ge- oder Verbote zur Verhütung von Personenschäden werden mit dem Achtungssymbol bzw. zusätzlich durch rot ausgezeichneten Text gekennzeichnet.*

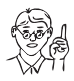

*Besondere Hinweise zur Schadensverhütung werden mit dem dargestellten Piktogramm eingeleitet. Der dazugehörige Text ist schräg gestellt.*

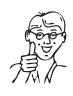

*Hinweise hinsichtlich Leistungsmerkmale, nützlicher Funktionen oder Tipps zum Gebrauch werden mit dem dargestelltem Piktogramm eingeleitet. Der dazugehörige Text ist schräg gestellt.*

### **Entsorgung**

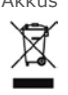

Akkus Verbrauchte Akkus gehören nicht in den Hausmüll! Falls Ihr Funkgerät auch nach mehrfachem Laden des Akkus nicht einwandfrei funktioniert, ist vermutlich der Akku verbraucht.

> Bitte entsorgen Sie verbrauchte oder defekte Li-Ionen Akkus ausschließlich entsprechend den gesetzlichen Bestimmungen bzw. den dem Produkt beigefügten Bestimmungen.

Altgeräte

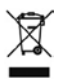

Bitte wenden Sie sich hinsichtlich der umweltgerechten Wiederverwertung gem. EEG an den Hersteller, Ihren Lieferanten oder führen Sie die Geräte selbst gem. EEG der Wiederverwertung zu.

### senura

# **STP8000 Frontansicht**

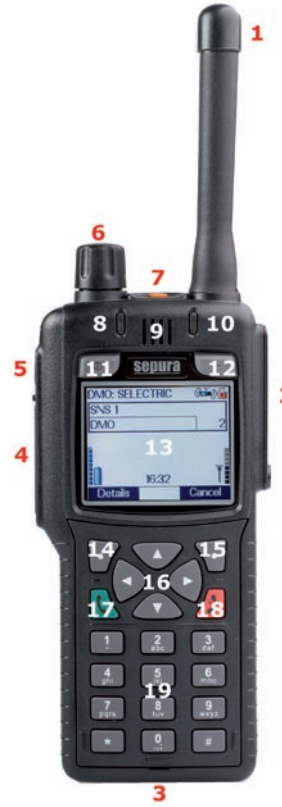

- 1 Antenne
- 2 Anschlußfeld Audiozubehör
- 3 Anschluß für PEI, Ladegerät oder Fahrzeughalterung
- 4 PTT
- 5 Sidekey-Taste
- 6 Navi™-Drehknopf
- 7 Notfall-Taste
- 8 3-farbige LED
- 9 Duplex-Lautsprecher/ Halbduplex-Mikrofon
- 10 Blaue LED
- 11 Ein-/Aus-/Modus-Taste
- 12 Softkey-Taste/ Verpasste SDS oder Rufe
- 13 Display
- 14 Kontext-Taste links
- 15 Kontext-Taste rechts
- 16 Navigations-Tasten
- 17 Grüne Telefon-Taste
- 18 Rote Telefon-Taste
- 19 Alpha-numerische Tastatur/ Halbduplex-Lautsprecher

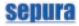

# **STP8000 Rückseite und Kartenleser**

- 
- Sepura Handfunkgerät STP8000 –Kurzanleitung
- Feld für Aufkleber mit Benutzer-ID
- Anschluß für externe Antenne der Freisprecheinrichtung
- Befestigung für Tragehilfen
- Akku
- Entriegelungstaste für den Akku

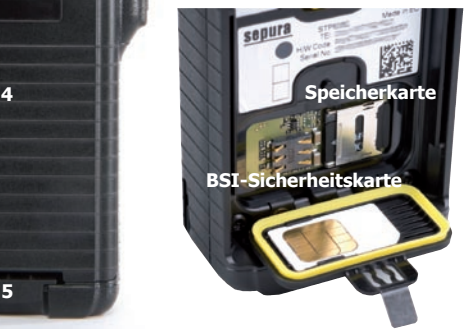

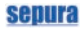

# **Mögliche Symbole im Display**

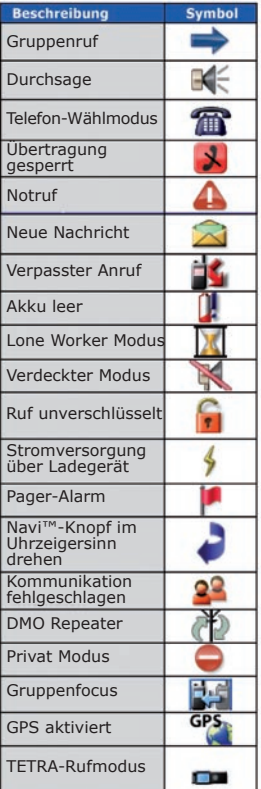

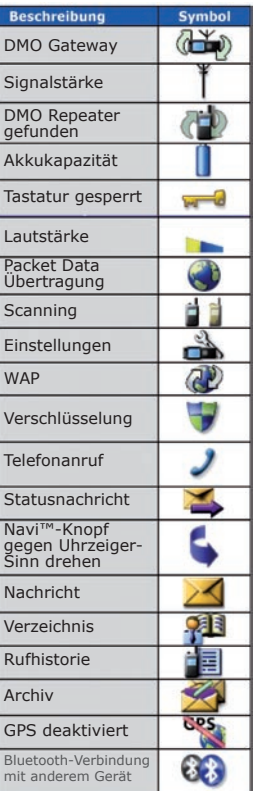

Sepura Handfunkgerät STP8000 – Kurzanleitung

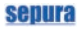

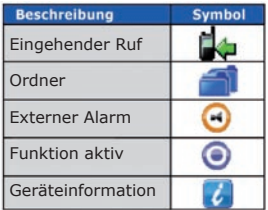

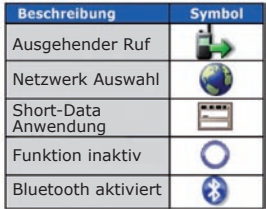

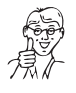

Bitte beachten Sie, dass die Anzeige bestimmter hier abgebildeter Symbole (z.B. für GPS oder Bluetooth) im Display Ihres Funkgerätes von den Leistungsmerkmalen und der Konfiguration Ihres Funkgerätes abhängen!

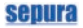

### **Sicherheitshinweise**

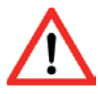

*Halten Sie das Funkgerät bei Gesprächen mittels PTT-Taste (Halbduplex) nicht direkt ans Ohr! Der Ton wird dabei über den starken Lautsprecher an der Vorderseite des Gerätes ausgegeben. Durch die hohe Lautstärke können schwerwiegende und dauerhafte Gehörschäden die Folge sein.*

*Fassen Sie beim Einschalten niemals die Antenne Ihres Funkgerätes an! Hochfrequente Strahlungsenergie (HF-Strahlung) kann zu Brandverletzungen führen.*

*Die hochfrequente Strahlung des Funkgerätes kann in medizinischen Geräten Fehlfunktionen auslösen. Die Verwendung in HF-sensiblen Bereichen, z.B. in Krankenhäusern, ist verboten.*

*Nutzen Sie das Funkgerät nicht in explosionsgefährdeten Umgebungen!*

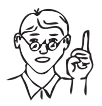

*Vermeiden Sie Ihr Funkgerät in der Nähe starker elektromagnetischer Quellen, z.B. neben einem Mikrowellengerät, Lautsprechern und Radios, zu benutzen.*

*Setzen Sie das Funkgerät nie längere Zeit Temperaturen tiefer -20°C oder höher als 55°C aus; z.B. bei direkter Sonneneinstrahlung im Fahrzeug. Gerät und Akku können beschädigt werden.*

*Entfernen Sie nie den Akku, bevor Sie das Funkgerät ordnungsgemäß ausgeschaltet haben! Ansonsten können Daten wie z.B. SDS-Nachrichten, Statusmeldungen oder Änderungen an der Konfiguration des Gerätes verloren gehen!* 

# **Sicherheitshinweise Navigations- und Bedienelemente**

# **Kontext-Tasten**

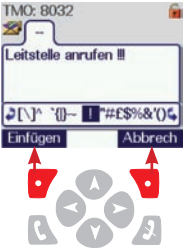

Mittels der rechten und linken Kontext-Taste wählen Sie die Funktionen, die in der linken bzw. rechten unteren Ecke des Displays dargestellt werden.

#### **Navigations-Tasten**

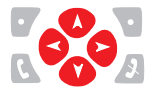

Mit den Navigations-Tasten bewegen Sie sich durch die drei Menü-Ebenen bzw. durch die Funktionsauswahl innerhalb einer Menü-Ebene.

### **Telefon-Tasten**

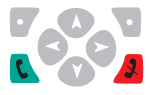

Mit den Telefon-Tasten wählen Sie Funktionen aus bzw. aktivieren diese (grün) oder beenden bzw. deaktivieren sie (rot).

#### **PTT und Sidekey-Taste**

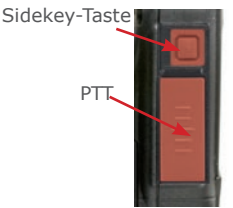

Die Sidekey-Taste kann wie eine Softkey-Taste mit einer speziellen Funktion belegt werden.

Mit der PTT-Sprechtaste bestätigen Sie die Auswahl spezieller Funktionen und führen Gruppen- und Einzelgespräche (Halbduplex).

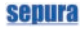

#### **Modus-Taste/Navigations-Drehknopf (Navi™-Drehknopf)**

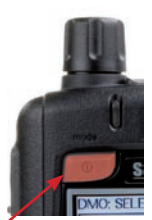

Modus-Taste

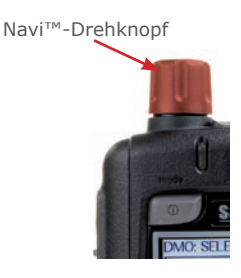

Mit der Modus-Taste schalten Sie Ihr Funkgerät ein bzw. aus. Je nach Konfiguration des Gerätes können Sie mit der Modus-Taste folgende Auswahl treffen:

- Gesprächsgruppen anzeigen (Modus-Taste 1x Drücken)
- Gespeicherte Statusmeldungen anzeigen (Modus-Taste 2x Drücken)
- Gespeicherte Benutzerprofile anzeigen (Modus-Taste 3x Drücken)

Mit dem durchgängig drehbaren Navi™-Drehknopf,

- regulieren Sie die Lautstärke Ihres Funkgerätes. Diese wird am unteren Displayrand optisch angezeigt.
- bewegen Sie den Cursor innerhalb von Texten oder Auswahlmenüs.
- wählen Sie bei der Eingabe von Texten Schriftzeichen aus.

Nach Verwenden des Navi™- Drehknopfes zur Auswahl einer Funktion (außer zur Regulierung der Lautstärke), kehrt dieser automatisch wieder in die Standardeinstellung "Lautstärkeregulierung" zurück.

# senura

# **Shortcuts**

Mit Hilfe sogenannter Shortcuts können Sie einige Funktionen Ihres Funkgerätes besonders schnell und einfach auswählen.

#### **Zugang zu Menüs**

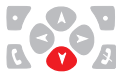

Navigations-Taste 1x nach unten drücken.

#### **Rückkehr zum Startbildschirm**

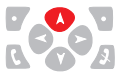

Navigations-Taste drücken und gedrückt halten.

#### **Gesprächsgruppe auswählen**

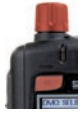

- 
- 1. Modus-Taste 1x drücken.
- 2. Navi<sup>™</sup>-Drehknopf drehen.
- 3. PTT drücken oder kurz warten.

#### **Statusmitteilung auswählen**

- 1. Modus-Taste 2x drücken.
- 2. Navi™-Drehknopf drehen.

#### **Letzten Anruf aus der Rufhistorie rückrufen**

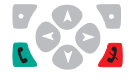

- 1. Grüne Telefon-Taste 1x drücken.
- 2. Rückruf mit Kontext-Taste oder grüner Telefon-Taste.

#### **Zugriff auf Telefonbuch**

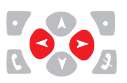

- 1. Navigations-Tasten drücken.
- 2. Eintrag wählen und PTT oder grüne Telefon-Taste oder Kontext-Taste [Anruf] drücken.

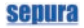

# **Softkey-Tasten**

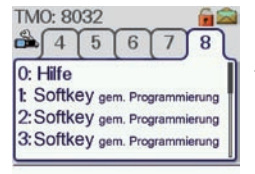

Die Softkey-Tasten können frei mit Funktionen belegt werden.

Um die aktuelle Belegung eines Gerätes anzeigen zu lassen, drücken Sie Taste 0.

Die im Gerät programmierten Softkeys werden angezeigt:

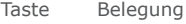

- 0 Anzeige der Softkeys/Hilfe
- 1 Softkey
- 2 Softkey
- 3 Softkey
- 4 Softkey
- 5 Softkey
- 6 Softkey
- 7 Softkey
- 8 Softkey
- 9 Softkey
- **Softkey**
- # Softkey

Sidekey Softkey

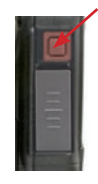

# **Gerät ein-/ausschalten**

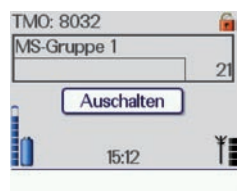

#### **Einschalten**

1. Drücken Sie zum Einschalten des Gerätes kurz die Modus-Taste.

#### **Ausschalten**

2. Zum Ausschalten drücken Sie die Modus-Taste und halten diese so lange gedrückt, bis im Display die Meldung "Ausschalten" erscheint.

# **Geräteeinstellungen verändern**

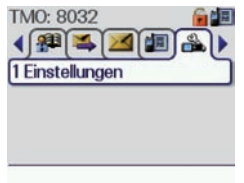

- 1. Rufen Sie mit den Navigations-Taste das Menü [Einstellungen] auf.
- 2. Jetzt können Sie Ihr Funkgerät mit verschiedenen Einstellungen individuell konfigurieren, z.B.
	- Ein-/Ausschalten von Alarmtönen
	- Auswahl von Benutzerprofilen
	- Einstellen des Displaykontrastes
	- Verdeckten Modus einstellen

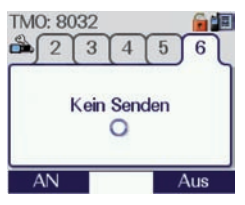

# **Sender ausschalten**

In HF-sensiblen Bereichen ist das Senden nicht erlaubt (z.B. im Krankenhaus)! Halten Sie sich in einem solchen Bereich auf, können Sie den Sender des Gerätes ausschalten.

1. Drücken Sie die passende Softkey-Taste oder schalten Sie den Sender im Menü [Einstellungen] mit der Option [Kein Senden] aus.

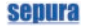

#### **Benutzerprofile nutzen**

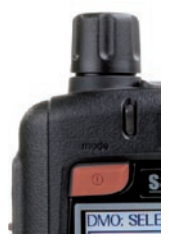

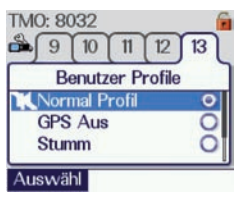

Mit Hilfe vordefinierter Benutzerprofile können Sie das Funkgerät einfach auf unterschiedliche Einsatzbedingungen oder persönliche Anforderungen anpassen.

Zwischen 2 und 10 unterschiedliche Profile mit individuellen Einstellungen und Alarmkonfigurationen können im Gerät gespeichert werden.

Auswahl eines Benutzerprofils:

- 1. Drücken Sie die Modus-Taste 3x. Im Display erscheint die Übersicht der verfügbaren Profile mit dem aktuell aktiven Benutzerprofil.
- 2. Mit dem Navi™-Drehknopf können Sie aus den verfügbaren Benutzerprofilen das gewünschte Profil markieren.
- 3. Aktivieren Sie das gewünschte Profil durch Drücken der grünen Telefon-Taste oder der Kontext-Taste mit der Bezeichnung "Auswahl".

Alternativ können Profile über das Menü [Einstellungen] oder – falls programmiert – über einen Softkey aktiviert werden.

# **Gesprächsgruppe auswählen**

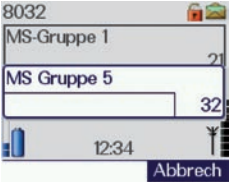

- 1. Drücken Sie die Modus-Taste 1x. Es erscheint das Auswahlfenster für Gesprächsgruppen.
- 2. Mit dem Navi™-Drehknopf stellen Sie die gewünschte Gesprächsgruppe ein.
- 3. Bestätigen Sie Ihre Auswahl mit der PTT-Taste oder warten Sie bis sich das Gerät automatisch mit der Gruppe verbindet.

# **Gruppenruf durchführen**

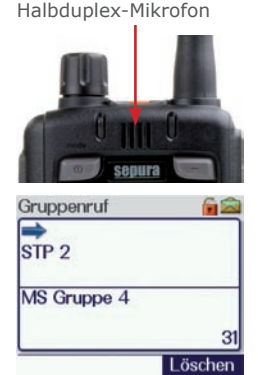

- 1. Drücken Sie die PTT-Taste und halten sie gedrückt. LED am Funkgerät leuchtet rot, ein Signalton ertönt. Im Display erscheint nach Herstellen der Verbindung die Meldung "Sprechen".
- 2. Sprechen Sie ins Mikrofon.
- 3. Lassen Sie nach dem Sprechen die PTT-Taste los. Das Display zeigt "Gruppenruf". Für weiteres Sprechen wiederholen Sie den Vorgang!
- 4. Beenden Sie den Gruppenruf durch Drücken der roten Telefon-Taste oder tun Sie nichts; nach einem Timeout wird der Gruppenruf automatisch beendet. Der Statustext wechselt zur Anzeige "Bereit".

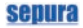

# **Gesprächsgruppen und Gruppenordner**

Um einen schnellen Zugriff auf häufig genutzte Gesprächsgruppen zu ermöglichen, können diese in sogenannten Gruppenordnern organisiert werden.

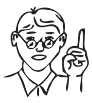

Überblick zu angelegten Gruppenordner

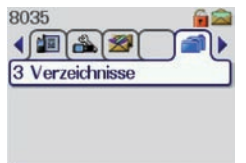

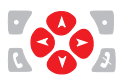

*Gesprächsgruppen-Ordner werden beim Konfigurieren Ihres Funkgerätes angelegt. Entsprechend der jeweiligen Konfiguration ist es möglich, das nicht alle im Gerät gespeicherten Gruppenordner angezeigt werden!*

Einen Überblick zu den aktuell angelegten Gruppenordnern erhalten Sie im Menü [Verzeichnisse]. Sie gelangen wie folgt dorthin:

- 1. Ausgehend vom Startbildschirm drücken Sie die Navigations-Taste nach unten.
- 2. Wählen Sie mit den Navigations-Tasten  $\bigcirc$  in der nächsten Ebene das Menü [Verzeichnisse] und drücken erneut die Navigations-Taste **C** ; Sie gelangen zur Übersicht der Gruppenordner.
- 3. Mit den Navigations-Tasten können Sie nun einzelne Ordner mit den darin gespeicherten Gesprächs gruppen anschauen. Im Favoritenordner können Sie neue Gruppen hinzufügen oder Gruppen löschen.

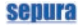

Gesprächsgruppe zu Favoritenordner hinzufügen

- 1. Um eine Gesprächsgruppe zum Favoritenordner zuzufügen drücken Sie die Navigations-Taste lange, bis ein Signalton ertönt und vor der ersten Gesprächsgruppe ein Pfeil-Cursor erscheint; mit diesem können Sie nun eine Gesprächsgruppe auswählen.
- 2. Mit den Navigations-Tasten  $\bullet$ positionieren Sie den Pfeil-Cursor an einen freien Platz in der Liste.
- 3. Drücken Sie nun die Modus-Taste und wählen mit dem Navi™- Drehknopf die Gesprächsgruppe aus, die Sie zufügen möchten.
- 4. Drücken Sie die PTT-Taste. Die Gesprächsgruppe wird dem Ordner zugewiesen und erscheint auf dem vorher ausgewählten Listenplatz.

Gesprächsgruppe aus Um eine Gesprächsgruppe aus dem Favoritenordner zu löschen, wählen Sie die gewünschte Gruppe mit dem Pfeil-Cursor an und drücken dann die rote Telefon-Taste. Favoritenordner löschen

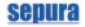

bzw. wechseln

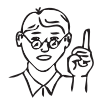

*Beachten Sie, das Sie beim Wech-*Gruppenordner wählen *seln in einen anderen Gruppenordner immer auch die aktuelle Gesprächsgruppe wechseln, sofern sich diese nicht auch im neuen Gruppenordner befindet!*

> Wurden in Ihrem Funkgerät Gruppenordner eingerichtet, können Sie wie folgt damit arbeiten:

- 1. Drücken Sie die Modus-Taste 1x. Es erscheint das Auswahlfenster für Gesprächsgruppen. Hier finden Sie auch eingerichtete Gruppenordner und können mittels der Navigations-Tasten **O** einen Ordner auswählen.
- 2. Mit dem Navi™-Drehknopf wählen Sie eine Gesprächsgruppe in diesem Gruppenordner aus.
- 3. Bestätigen Sie Ihre Auswahl durch Drücken der PTT-Taste oder warten Sie einfach, bis sich das Gerät automatisch mit der Gruppe verbindet.
- 4. Im Display wird nun die neu eingestellte Gesprächsgruppe und der zugehörige Gruppenordner angezeigt.

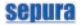

Keine Gruppenordner verwenden

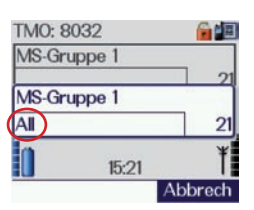

Möchten Sie keine Gruppenordner nutzen bzw. befindet sich die gewünschte Gesprächsgruppe nicht in einem Ordner, dann

- 1. Drücken Sie die Modus-Taste 1x.
- 2. Wählen Sie mit dem Navi™- Drehknopf die Option "All". Sie können jetzt aus allen verfügbaren Gesprächsgruppen die gewünschte Gruppe einstellen.

Die Anzeige im Display wechselt zum Standardbildschirm; die Anzeige "Alle" erlischt.

# **Scanlisten nutzen**

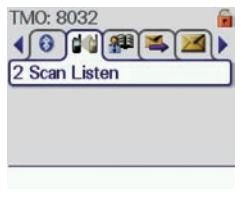

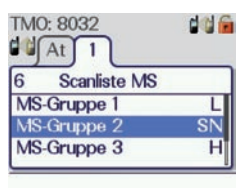

Ihr Funkgerät kann mehrere Gesprächsgruppen gleichzeitig überwachen und Anrufe aus diesen Gruppen automatisch empfangen.

Im Menü [Scanlisten] werden dazu Scanlisten fest hinterlegt; in diesen befinden sich die zu überwachenden Gesprächsgruppen.

In einer Scanliste kann eine Gesprächsgruppe als Standardgruppe (Kennzeichen S) fungieren; mit dieser können Sie Gespräche führen, wenn in den anderen Gesprächsgruppen der Scanliste keine Kommunikation stattfindet.

Eine Scanliste können Sie wie eine Gesprächsgruppe auswählen.

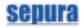

Damit Ihr Funkgerät die eingerichteten Scanlisten automatisch auf eingehende Rufe aus den enthaltenen Gesprächsgruppen überprüfen kann, müssen Sie das sog. "Scanning" Scanning ein-/ ausschalten

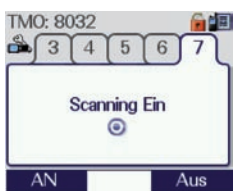

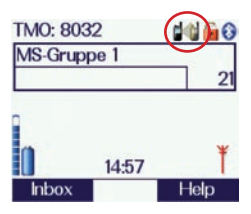

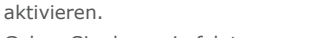

Gehen Sie dazu wie folgt vor:

- 1. Wählen Sie mit den Navigations-Tasten im Menü [Einstellungen] die Option [Scanning ein].
- 2. Drücken Sie die grüne Telefon-Taste bzw. die Kontext-Taste [AN]. Das Scanning ist eingeschaltet.

Der grüne OK-Haken im Display bestätigt die Aktivierung der Funktion.

Möchten Sie die Funktion wieder ausschalten, drücken Sie die rote Telefon-Taste.

Ist das Scanning aktiviert, werden alle in der ausgewählten Scanliste enthaltenen Gesprächsgruppen überwacht.

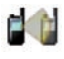

Im Display Ihres Funkgerätes wird dieser Status mit dem entsprechenden Icon angezeigt.

Gesprächsgruppe zu Scanlisten zufügen

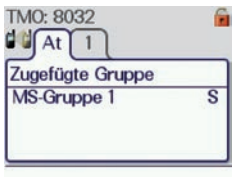

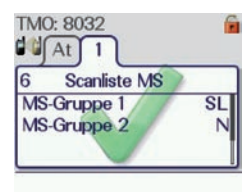

Gesprächsgruppe aus Scanliste löschen

1. Wählen Sie mit den Navigations-Tasten das Menü [Scan Listen]; vorhandene Scanlisten werden angezeigt.

- 2. Drücken Sie die Navigations-Taste bis sich der Cursor im Display vor einer freien Position in der Liste befindet.
- 3. Drücken Sie die Modus-Taste 1x. Sie gelangen in den Modus "Gesprächsgruppe auswählen".
- 4. Wählen Sie die Gesprächsgruppe aus, die der Scanliste hinzugefügt werden soll.
- 5. Drücken Sie die PTT-Taste 1x. Die Gesprächsgruppe wird der Scanliste zugefügt und gespeichert. Die Gesprächsgruppe wird jetzt in der Scanliste angezeigt und erhält standardmäßig die Priorität N für Normal.

Um eine Gesprächsgruppe aus einer Scanliste zu löschen, wählen Sie im Bearbeitungsmodus zunächst die zu löschende Gruppe aus.

- 1. Drücken Sie die rote Telefon-Taste. Die Gesprächsgruppe wird aus der betreffenden Scanliste gelöscht.
- 2. Drücken Sie jetzt die grüne Telefon-Taste. Die bearbeitete Scanliste wird gespeichert.

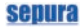

# **Einzelgespräch – PTT-Modus (Halbduplex)**

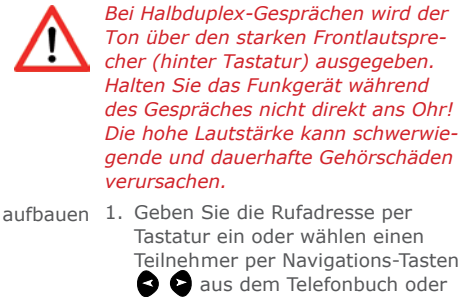

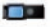

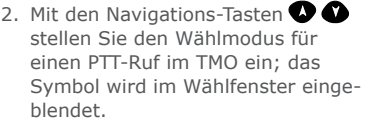

der Wahlwiederholungsliste nach Drücken der grünen Telefon-Taste.

- 3. Drücken Sie die PTT-Taste. Der Ruf wird aufgebaut; nimmt Ihr Gesprächspartner den Ruf an,
	- ertönt ein Signalton.
	- wechselt der Statustext zu "PTT Ruf".
	- leuchtet die 3-farbige LED grün.
- 4. Zum Sprechen drücken Sie die PTT-Taste und halten sie gedrückt.
	- Der Statustext zeigt "Sprechen".
	- Die 3-farbige LED leuchtet je nach Konfiguration rot oder gelb.

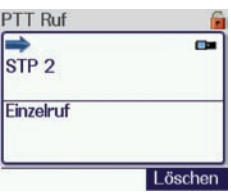

 $R<sub>U</sub>f$ 

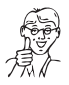

*Während des Gespräches ist das Halbduplex-Mikrofon an Ihrem Funkgerät aktiv.*

### Halbduplex-Mikrofon

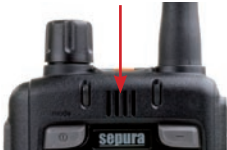

Gespräch beenden

5. Haben Sie zu Ende gesprochen, lassen Sie die PTT-Taste los. Der Statustext zeigt wieder "PTT Ruf".

Nun kann Ihr Gesprächspartner die PTT-Taste an seinem Funkgerät drücken und sprechen.

Sie können ein Halbduplex-Gespräch jederzeit wie folgt beenden:

- Rote Telefon-Taste drücken.
- Kontext-Taste [Löschen] drücken.
- Programmierte Softkey-Taste drücken.

Eingehenden Anruf im PTT-Modus annehmen bzw. abweisen Einen Direktanruf bzw. Rückruf im PTT-Modus können Sie mittels der PTT-Taste direkt annehmen.

Per Kontext-Taste [Löschen] bzw. der roten Telefon-Taste können Sie den Ruf abweisen; nach Löschen des Anrufes erscheint im Display des rufenden Gerätes die Meldung "Abgewiesen".

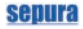

# **Einzelgespräch – Telefon-Modus (Vollduplex)**

Ruf aufbauen 1. Geben Sie die Rufadresse per Tastatur ein oder wählen einen Teilnehmer per Navigations-Tasten **a** aus dem Telefonbuch oder der Wahlwiederholungsliste nach Drücken der grünen Telefon-Taste.

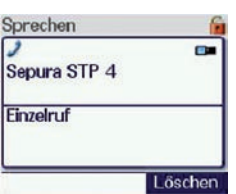

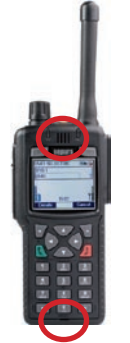

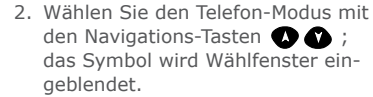

- 3. Drücken Sie die grüne Telefon-Taste. Der Ruf wird aufgebaut. Nimmt Ihr Gesprächspartner das Gespräch an, ertönt ein Signalton und der Statustext im Display Ihres Funkgerätes wechselt zu "Sprechen".
- 4. Führen Sie jetzt das Gespräch wie ein normales Telefonat. Die 3-farbige LED leuchtet konstant grün und Sie brauchen die PTT-Taste nicht drücken.

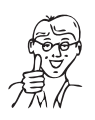

*Beim Vollduplex-Gespräch ist das Duplex-Mikrofon sowie der Duplex-Lautsprecher auf der Vorderseite Ihres Funkgerätes aktiv (s. Abbildung links).*

*Halten Sie das Funkgerät beim Sprechen wie einen Telefonhörer oder ein Handy!* 

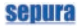

Gespräch beenden Sie können ein Vollduplex-Gespräch jederzeit wie folgt beenden:

- Rote Telefon-Taste drücken.
- Kontext-Taste [Löschen] drücken.
- Programmierte Softkey-Taste drücken.

Eingehenden Anruf im Einen Vollduplex-Anruf können Sie mit Telefon-Modus anneh- der Kontext-Taste [Akzeptieren] oder men bzw. abweisen der grünen Telefon-Taste annehmen.

> Mit der Kontext-Taste [Abweisen] oder der roten Telefon-Taste können Sie den Ruf abweisen.

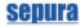

# **Rufnummer aus Telefonbuch anwählen**

- 1. Ausgehend vom Startbildschirm drücken Sie die Navigations-Tasten . Gespeicherte Rufnummern werden angezeigt.
- 2. Wählen Sie den gewünschten Eintrag aus und drücken je nach Rufart die PTT-Taste oder die grüne Telefon-Taste.
- 3. Die Rufnummer wird angewählt und eine Verbindung hergestellt.

# **Verpasste Ereignisse ("Missed Events")**

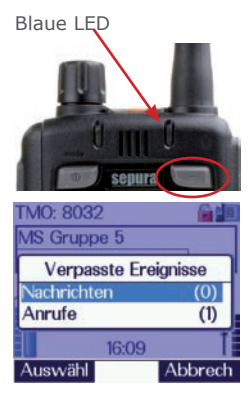

Konnten Sie einen Ruf nicht direkt annehmen oder eine eingegangene SDS noch nicht lesen, macht Sie die blaue LED auf diese "verpassten Ereignisse" aufmerksam.

1. Zum Aufrufen der verpassten Nachrichten bzw. Anrufe drücken Sie die rechte Softkey-Taste über dem Display (s. Abbildung links).

Eine Übersicht informiert Sie zur Anzahl der verpassten Nachrichten oder Anrufe.

2. Sie können nun die Nachrichten bzw. Anrufe mit den Navigations-Tasten aufrufen, direkt beantworten oder einen Rückruf starten.

# **SDS versenden**

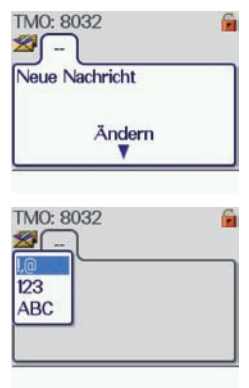

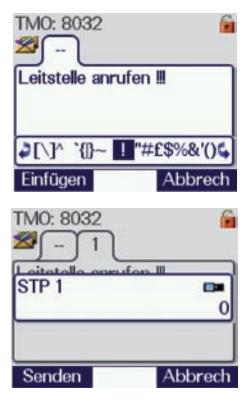

- 1. Rufen Sie mit den Navigations-Tasten oder optional einem Softkey das Menü [Nachrichten Speicher] auf.
- 2. Drücken Sie die Navigations-Taste  $\bigcirc$  und halten diese gedrückt; es erscheint das Eingabe fenster für eine neue SDS (bis zu 140 Zeichen).
- 3. Geben Sie den Text mittels Tastatur oder Navi™-Drehknopf ein. Mit den Navigations-Tasten können Sie zwischen Großbuchstaben, Kleinbuchstaben, Zahlen und Sonderzeichen umschalten.

Bevor Sie die SDS versenden können, wird diese nun zunächst gespeichert.

- 4. Drücken Sie die Navigations-Taste 1x. Die Zeichenleiste am unteren Displayrand wird ausgeblendet.
- 5. Drücken Sie die grüne Telefon-Taste; die SDS wird gespeichert.
- 6. Jetzt können Sie die SDS entweder sofort an eine TETRA-Rufadresse oder die aktuelle Gesprächsgruppe senden.

Lesen Sie auf der folgenden Seite weiter.

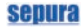

#### **A) an individuelle Adresse**

- 1. Drücken Sie die grüne Telefon-Taste. Das Wählfenster zur Eingabe einer individuellen Rufadresse wird eingeblendet.
- 2. Geben Sie die Rufadresse per Tastatur ein oder wählen mit den Navigations-Tasten einen Teilnehmer aus dem Telefonbuch.

#### **B) an die aktuelle Gruppe**

- 1. Drücken Sie die grüne Telefon-Taste.
- 2. Drücken Sie die PTT-Taste 2x. Alle Teilnehmer der aktuellen Gesprächsgruppe erhalten die SDS.

# **Statusmitteilung versenden**

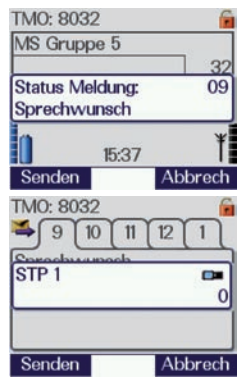

- 1. Um eine vordefinierte Statusmittei lung zu versenden können Sie – falls programmiert – eine Softkey-Taste drücken oder die Modus-Taste 2x kurz drücken.
- 2. Wählen Sie mittels Navi™- Drehknopf die gewünschte Statusmitteilung.
- 3. Sie können die Statusmitteilung wie eine SDS an individuelle Teil nehmer oder die aktuelle Gruppe versenden. Lesen Sie dazu die o. a. Beschreibung.

# **SDS Lese- bzw. Zustellquittung aktivieren**

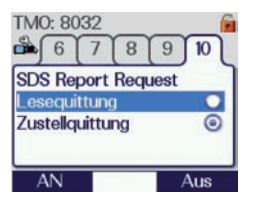

- 1. Wählen Sie im Menü [Einstellungen] unter der Option [SDS Report Request] das gewünschte Merkmal mit den Navigations-Tasten.
- 2. Aktivieren Sie die Auswahl mit der grünen Telefon-Taste oder der Kontext-Taste [AN].

# **SDS/Statusmitteilung auslesen**

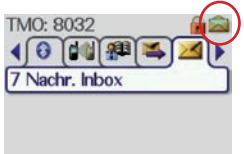

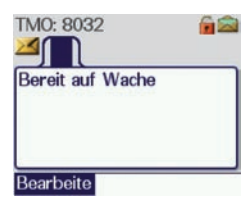

Um eingegangene SDS- oder Statusmitteilungen (Anzeige im Display) zu lesen,

1. Rufen Sie mit den Navigations-Tasten das Menü [Nachrichten Eingang] auf; empfangene SDS und Statusmitteilungen werden angezeigt.

Schwarz hinterlegte Ziffern signalisieren noch nicht gelesene Mitteilungen.

- 2. Wählen Sie mit den Navigations-Tasten  $\bigcirc$  eine Nachricht aus.
- 3. Zum Lesen des Textes drücken Sie die Navigations-Taste

Ist die eingegangene Nachricht länger als in einem Fenster dargestellt werden kann, symbolisie ren 3 Punkte den noch verborgenen Text.

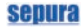

Informationen zum Absender sowie zu Datum/Uhrzeit der Nachricht erhalten Sie durch langes Drücken der Taste

#### **Notruf**

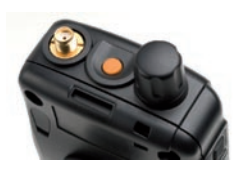

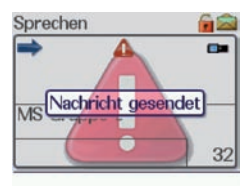

Notruf auslösen Wenn Sie einen Notruf auslösen, wird automatisch – je nach Konfiguration Ihres Funkgerätes – eine Not-Statusmeldung an eine Einzelperson, den Einsatzleiter oder die aktuell gewählte Gruppe gesendet und/oder ein Notruf an einen oder mehrere Teilnehmer aufgebaut. Ihr Funkgerät schaltet dabei im Wechsel von 5 Sekunden von Senden auf Empfangen.

- 1. Drücken Sie die orange farbene Notruf-Taste und halten diese solange gedrückt, bis ein Warnton ertönt. Im Display erscheint das rote Warndreieck.
- 2. Das Mikrofon des Gerätes schaltet automatisch für 5 Sekunden auf Senden; Sie können jetzt sprechen. Die 3-farbige LED am Funkgerät leuchtet rot.
- 3. Nach 5 Sekunden beendet Ihr Gerät den Sendevorgang und schaltet auf Empfang. Die 3-farbige LED am Funkgerät leuchtet nun grün.

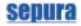

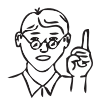

*Je nach Infrastruktur bleibt der Notruf – sofern er an eine Gruppe gesendet wurde – auch nach Beenden des Notrufes am auslösenden Gerät grundsätzlich solange im System erhalten bleibt, bis er vom Dispatcher gelöscht wird.*

Notruf beenden Einen Notruf können Sie auf verschiedene Arten am auslösenden Funkgerät beenden:

> • Durch Drücken der Notruf-Taste und gedrückt halten, bis im Display des Funkgerätes wieder der Startbildschirm erscheint.

Falls im Gerät programmiert, können auch folgende Methoden gewählt werden:

- Per Softkey-Taste
- Per Kontext-Taste [Löschen]
- Per roter Telefon-Taste

Index

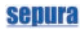

# **Index**

# **A**

Ausschalten 15

#### **B**

Bedienelemente 11 Kontext-Tasten 11 Modus-Taste 12 Navigations-Drehknopf 12 Navi™-Drehknopf 12 PTT 11 Sidekey-Taste 11 Telefon-Tasten 11 Benutzerprofile 16

### **D**

Display Symbole 8

# **E**

Einschalten 15 Einstellungen 15 Einzelgespräch Halbduplex abweisen 25 aufbauen 24 PTT-Modus 24 Telefon-Modus 26 Vollduplex 26 abweisen 27

Vollduplex annehmen 27 aufbauen 26 beenden 27 **F** Frontansicht 6 **G** Gesprächsgruppen auswählen 17 Gruppenordner 18 Gruppenordner auswählen 20 Gesprächsgruppe löschen 19 Gesprächsgruppe zufügen 19 nicht verwenden 21 Überblick 18 wechseln 20 Gruppenruf durchführen 17

#### **H**

Halbduplex-Einzelanruf abweisen 25 Halbduplex-Einzelgespräch 24 Anruf annehmen 25 aufbauen 24 beenden 25

# seniira

# **K**

Kartenleser 7

#### **M**

.Missed Events" 28

# **N**

Navigationselemente 11 Navigations-Tasten 11 Notruf auslösen 32 beenden 33

# **R**

Rückansicht 7 Ruf aus Telefonbuch wählen 28 Halbduplex 24 PTT-Modus 24 Telefon-Modus 26 verpasster 28 Vollduplex 26

# **S**

Scanlisten 21 Gesprächsgruppe löschen 23 Gesprächsgruppe zufügen 23 Scanning 22 Scanning 22 SDS

Lese- bzw. Zustellquittung aktivieren 31 lesen 31 versenden 29 Sender ausschalten 15 Shortcuts 13 Gesprächsgruppe auswählen 13 Menüzugang 13 Rückruf aus Rufhistorie 13 Statusmitteilung auswählen 13 Zugriff Telefonbuch 13 Zum Startbildschirm 13 Sicherheitshinweise 10 Softkey-Tasten 14 Statusmitteilung lesen 31 versenden 30 Symbole 4 Hinweis/Tipp 5 Vorsicht 5 Warnung 5 **T**

Telefonbuch 28

#### **V**

Verpasste Ereignisse 28

# **Sepura** First in TETRA

powered by SELECTRIC